## 回線切り替え設定 Android

**D** trifa

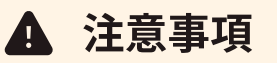

回線切り替えについては、端末上「設定→ モバイルネットワーク(ネットワークとインター ネット)」の画面から行っていただく必要がございます。

また、搭乗前に❶、2を行っていただくと、より安心して回線切り替え設定をいただけるかと 存じます。

## ◆ 回線切り替え設定 「オン:有効/オフ:無効]

- ❶ 「日本で利用中のSIM」をタップ→「モバイルデータ/ローミング」を共にオフ
- **2 「日本で利用中のSIM」をオフによって名称が異なります。**
- 8 機内モードをオンにしていただき、飛行機へ搭乗
- 4 現地ご到着後、機内モードをオフ
- ❺ 「トリファのeSIM」のeSIMをタップ →「SIMを使用」をオン
- ❻ 「トリファのeSIM」のeSIM の「モバイルデータ/ローミング」をオン
- ※ 日本でお使いのキャリア様からの高額請求をさけるため、❶/❷の設定にご注意いただき ますようお願いいたします。
- ※ 「トリファのeSIM」については、【Connect/Play/1010/eSIM】など、お客様の端末 によって名称が異なります。
- ※ 端末のバージョンや仕様により、アクセスポイント名(APN)が自動設定される国であっ ても、手動で設定いただく必要がある場合がございます。予めご了承くださいませ。

ご利用についてお困りごとなどございましたら、 お気軽に24時間チャットサポートへご連絡くださいませ。

チャットサポ ト:「トリファアプリ」→「アカウント」→「チャットサポ ト」